# **3. Prüfungsplanung für WiSe2019 abschließen**

- 1. Überblick aller Prüfungstermine im Fachbereich
- 2. Prüfungstermine ausplanen und anpassen
- 3. Prüfungstermine neu anlegen
	- 1. für neue Prüfungen (unabhängig und abhängig)
	- 2. für bereits (unabhängig) existierende Prüfungen
- 4. Raumanfragen stellen bzw. bearbeiten
- 5. Prüfungsanmeldung einrichten
	- 1. Angaben zu An- und Abmeldung kontrollieren
	- 2. Prüfungsanmeldeinformationen gestalten
	- 3.Übersicht der Anmeldungen
	- 4. Studierendensicht

## **3.5.1 An- und Abmeldezeiträume kontrollieren**

**Zeiträume zur Prüfungsanmeldung**

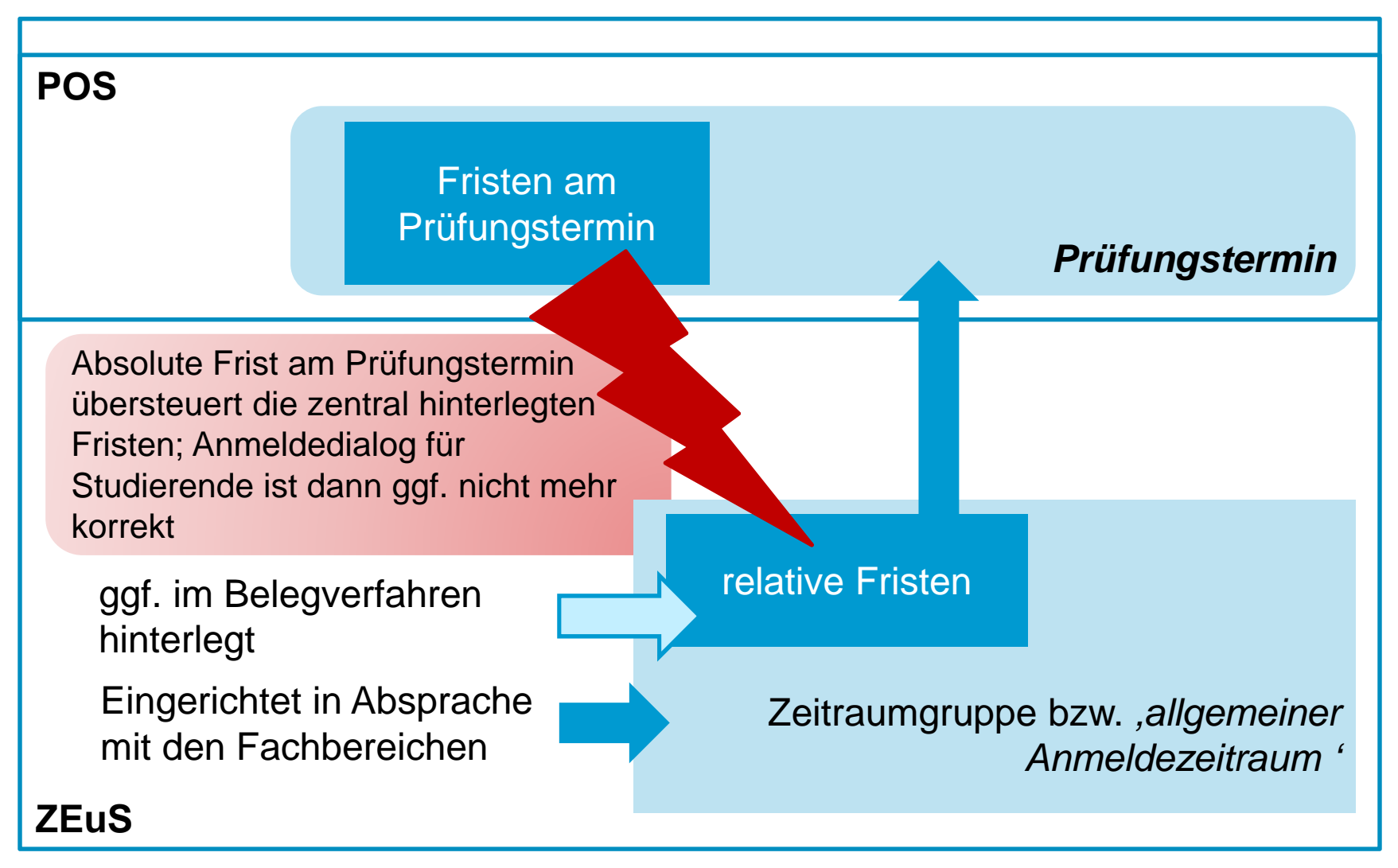

#### **3.5.1 An- und Abmeldezeiträume kontrollieren**

**Zeiträume zur Prüfungsanmeldung - Sachbearbeitersicht**

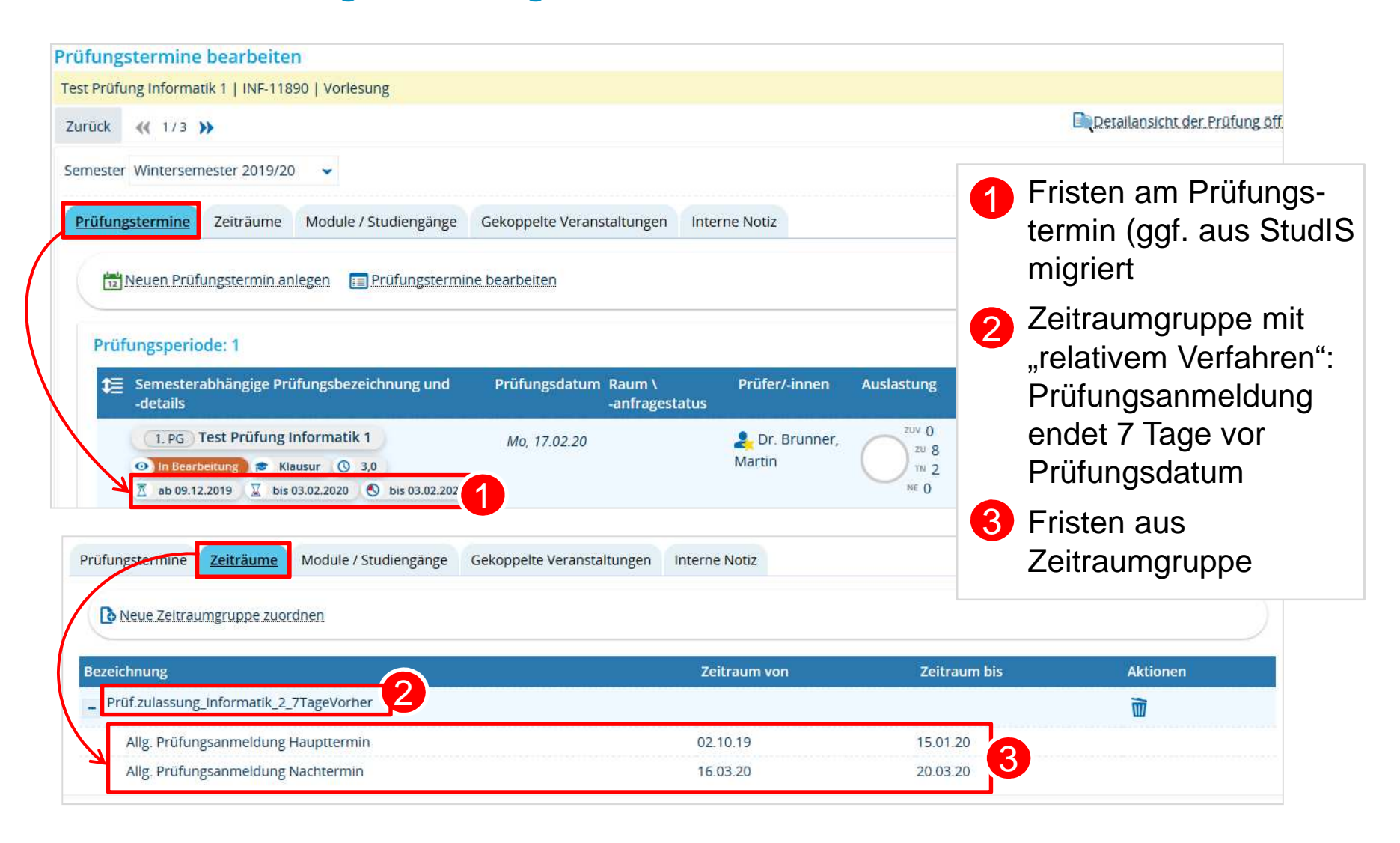

**Konzept der Zeitraumgruppen**

In ZEuS regeln **Zeitraumgruppen** die Veranstaltungsbelegung und Prüfungsanmeldung. Sie umfassen

- $\bullet$ die **Anmeldefristen** (zu Haupt- und/oder Nachtermin)
- •die Art und Weise der Anmeldung ("Verfahren")
- •**wer** sich anmelden darf (i.d.R. Studierende bzw. Doktoranden).

#### **Die Zeitraumgruppen werden zentral vom Team Campusmanagement eingerichtet und verwaltet.**

Wird eine Zeitraumgruppe neu eingerichtet, wird dem Fachbereich/der Abteilung die **Bezeichnung der Zeitraumgruppe** genannt. Sie wird dann über die Prüfungsterminbearbeitung der entsprechenden Prüfung zugewiesen.

**Die Anmeldefristen müssen semesterweise aktualisiert werden.** Fachbereiche/Abteilungen teilen die jeweiligen Fristen für das Semester dem Team Campusmanagement (anna.eiser@unikonstanz.de) mit.

(Andern sich die Fristen nicht, kann sich darauf geeinigt werden, dass die Fristen "automatisch" eingetragen und nicht jedes Semester aufs Neue mitgeteilt werden müssen.)

**Prinzip "Weniger ist mehr"** 

Um die Menge der Zeitraumgruppen in ZEuS überschaubar zu halten, wird angestrebt, Anmeldefristen und Verfahren möglichst zusammenzufassen. Auch auf Fachbereichs-/Abteilungsebene verbessert sich dadurch die Übersichtlichkeit.

#### **Vorgehen im Zuge der Umstellung:**

Prüfungsanmeldungen **bis zum 26.11.2019** laufen wie gehabt über StudIS und werden mit der Umstellung nach ZEuS übernommen.

Prüfungsanmeldungen, die über die Umstellungsphase hinweg laufen, werden vom **27.11**. -**08.12.2019** unterbrochen.

Die Fristen zur Prüfungsanmeldung beginnen **nach der Umstellung** in ZEuS frühestens am **09.12.2019**.

**Anmeldeverfahren**

Was ist möglich?

- $\bullet$ Anmeldung der Prüfungstermine eines Semesters gleichzeitig oder nacheinander
- •"Rücktrittssperre"
- $\bullet$ Wiederholungsversuche ermöglichen oder verhindern
- $\bullet$ Anmeldefrist relativ zum Prüfungsdatum enden lassen (7 Tage vorher)

**1.1 Angaben zu An- und Abmeldung kontrollieren: Zeitraumgruppe überprüfen**

Mit der Migration werden Prüfungen bereits Zeitraumgruppen zugeordnet sein. $\rightarrow$  wird im Detail noch mit den Fachbereichen geklärt

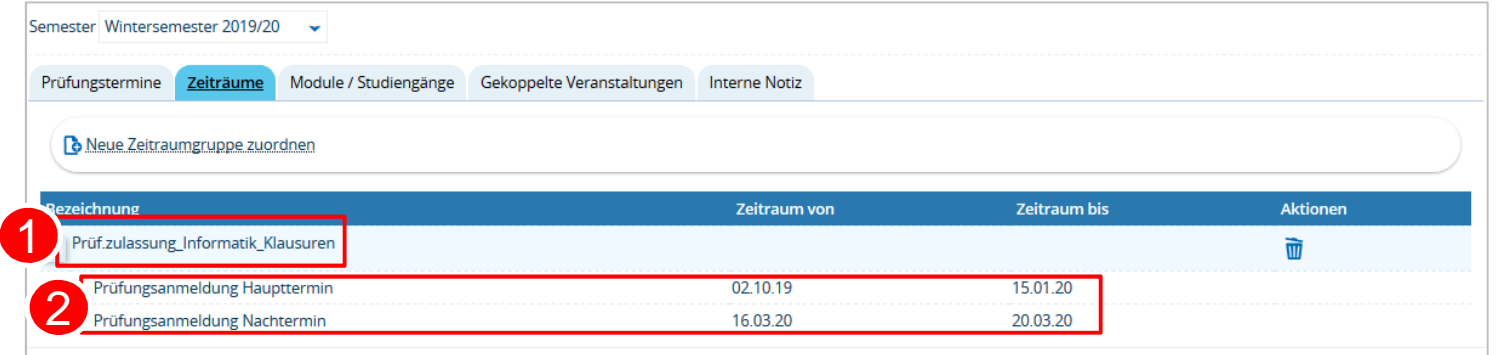

Bitte überprüfen Sie daher, ob einer anzumeldenden Prüfung eine Zeitraumgruppe zugeordnet ist, **1** welche und 2 ob die Frist korrekt ist.

**1.1 Angaben zu An- und Abmeldung kontrollieren: Zeitraumgruppe einhängen (1/2)**

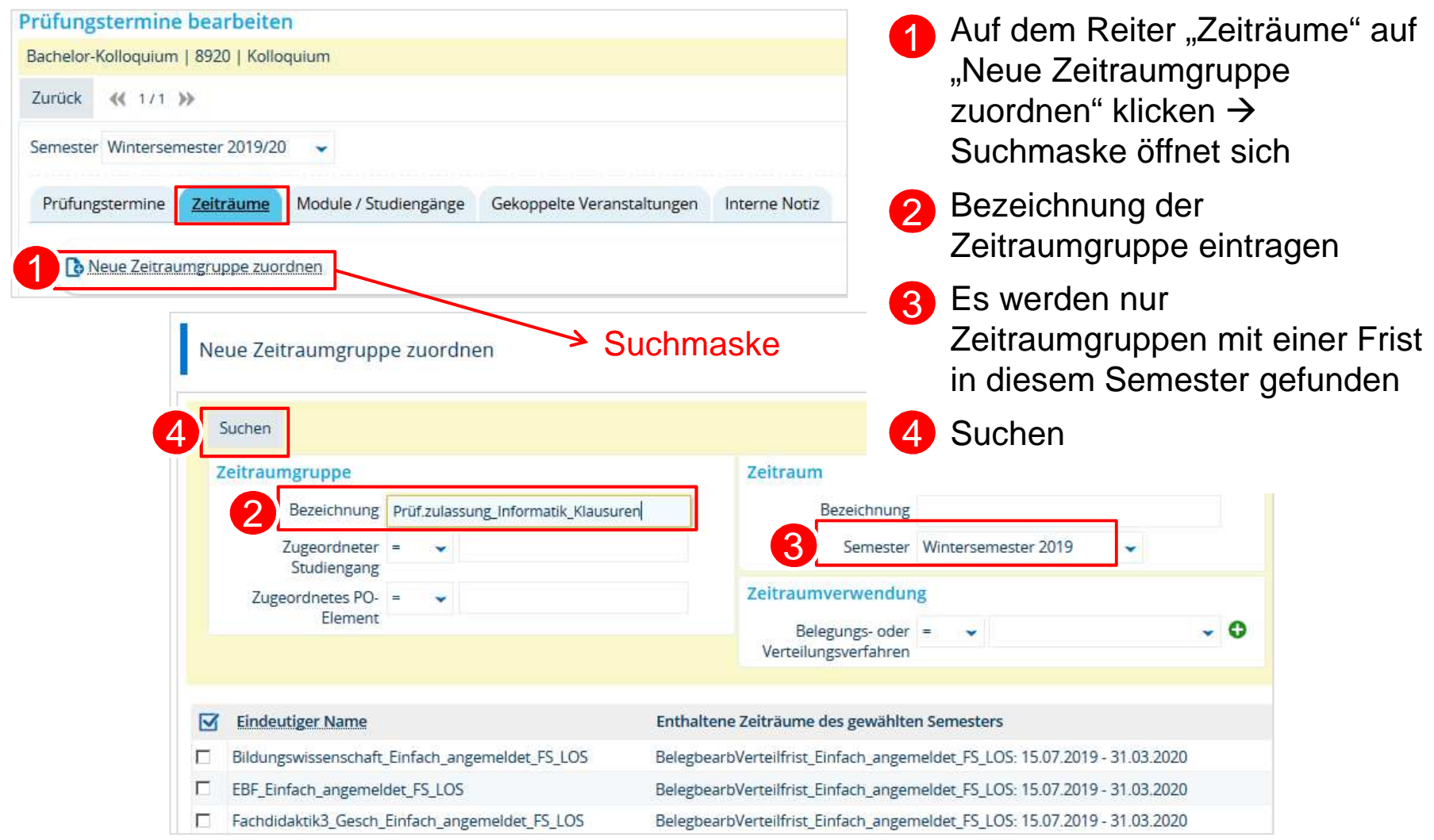

**1.1 Angaben zu An- und Abmeldung kontrollieren: Zeitraumgruppe einhängen (2/2)**

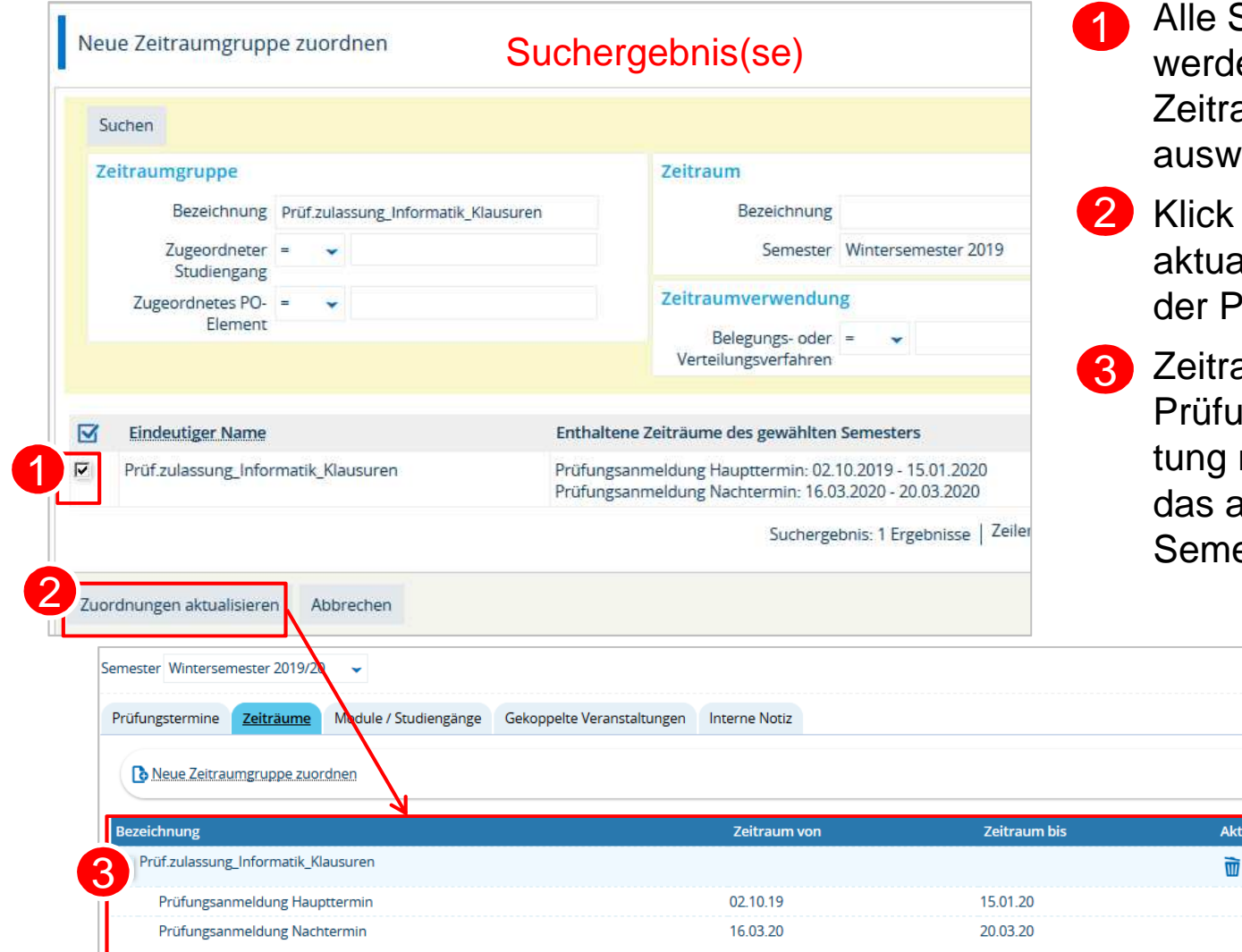

Suchergebnisse den aufgelistet  $\rightarrow$ raumgruppe wählen

- k auf "Zuordnungen aalisieren", um sie der Prüfung zuzuordnen
- raumgruppe wird in Prüfungsterminbearbeimit den Fristen für ausgewählte nester angezeigt

tionen

**1.2 Angaben zu An- und Abmeldung kontrollieren: Fristen am Prüfungstermin**

Es besteht am Prüfungstermin die Möglichkeit, Anmeldefristen zu hinterlegen.

• Prüfungsanmeldefristen, die noch vor der Migration in StudIS für die Zeit nach dem 27.11.2019 eingetragen wurden, erscheinen an dieser Stelle

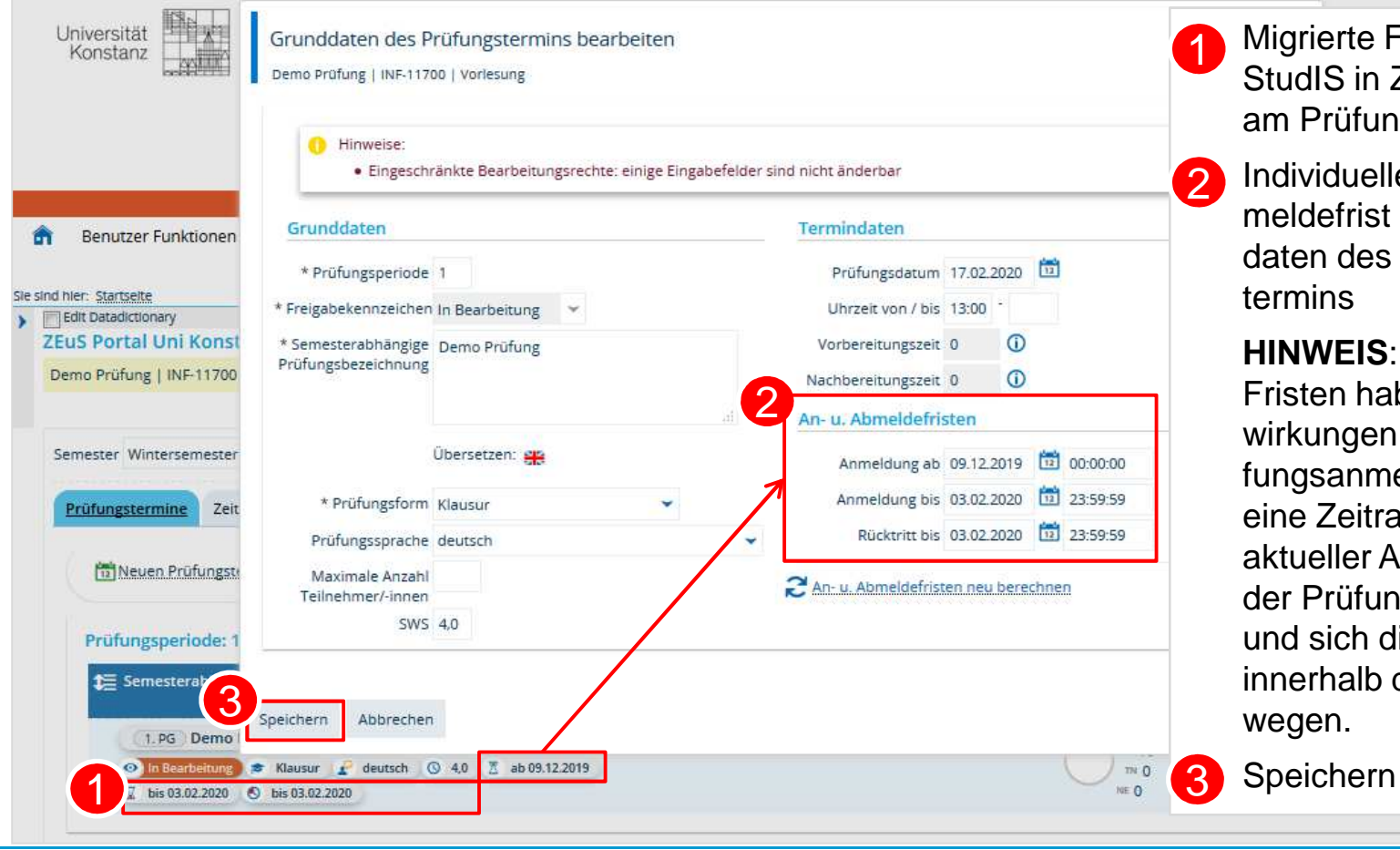

ierte Fristen aus<br>IIS in ZEuS hinterlegt Prüfungstermin

iduelle An- und Abdefrist in den Grunddaten des Prüfungsıin $\mathsf s$ 

> **HINWEIS**: Individuelle Fristen haben nur Ausungen auf die Prüsanmeldung, sofern eine Zeitraumgruppe mit aktueller Anmeldefrist an der Prüfung hinterlegt ist sich die Einträge innerhalb dieser Frist been.

**Universität Konstanz**

**1.2 Angaben zu An- und Abmeldung kontrollieren: Fristen am Prüfungstermin**

#### Technisch:

- •haben nur Auswirkungen "innerhalb" der allgemeinen Anmeldefrist einer zugeordneten Zeitraumgruppe und sollten daher ausschließlich in deren "Rahmen" eingetragen werden
- • Fristen am Prüfungstermin übersteuern
	- die allgemeinen Fristen der Zeitraumgruppe und −
	- relative Einschränkungen der Prüfungsanmeldung durch das Verfahren

#### Studierendeninformation:

Studierende erhalten Information zur gültigen Anmeldefrist nur über Reiter "Termine und Räume" der Prüfungsdetails und im Anmeldedialog, so dass Anmelde-Button und die

allgemeine Frist aus der Zeitraumgruppe missverständliche Informationen liefern.

#### DAHER:

- 1. Wurden Fristen aus StudIS migriert, die nun zu Konflikten führen können?  $\rightarrow$ Bearbeiten
- 2. Müssen Anmeldefristen individuell für Prüfungstermin eingetragen sein oder lässt sich eine allgemeine Anmeldefrist finden? → Zeitraumgruppe<br>An welchen Prüfungsterminen müssen Hinweistexte bint
- 3. An welchen Prüfungsterminen müssen Hinweistexte hinterlegt werden, um Studierenden Klarheit hinsichtlich Prüfungsanmeldefristen zu schaffen?  $\rightarrow$ **Hinweistexte**

## **3.5.1 An- und Abmeldezeiträume gestalten**

**Steuerung von Belegbutton und Belegverfahren**

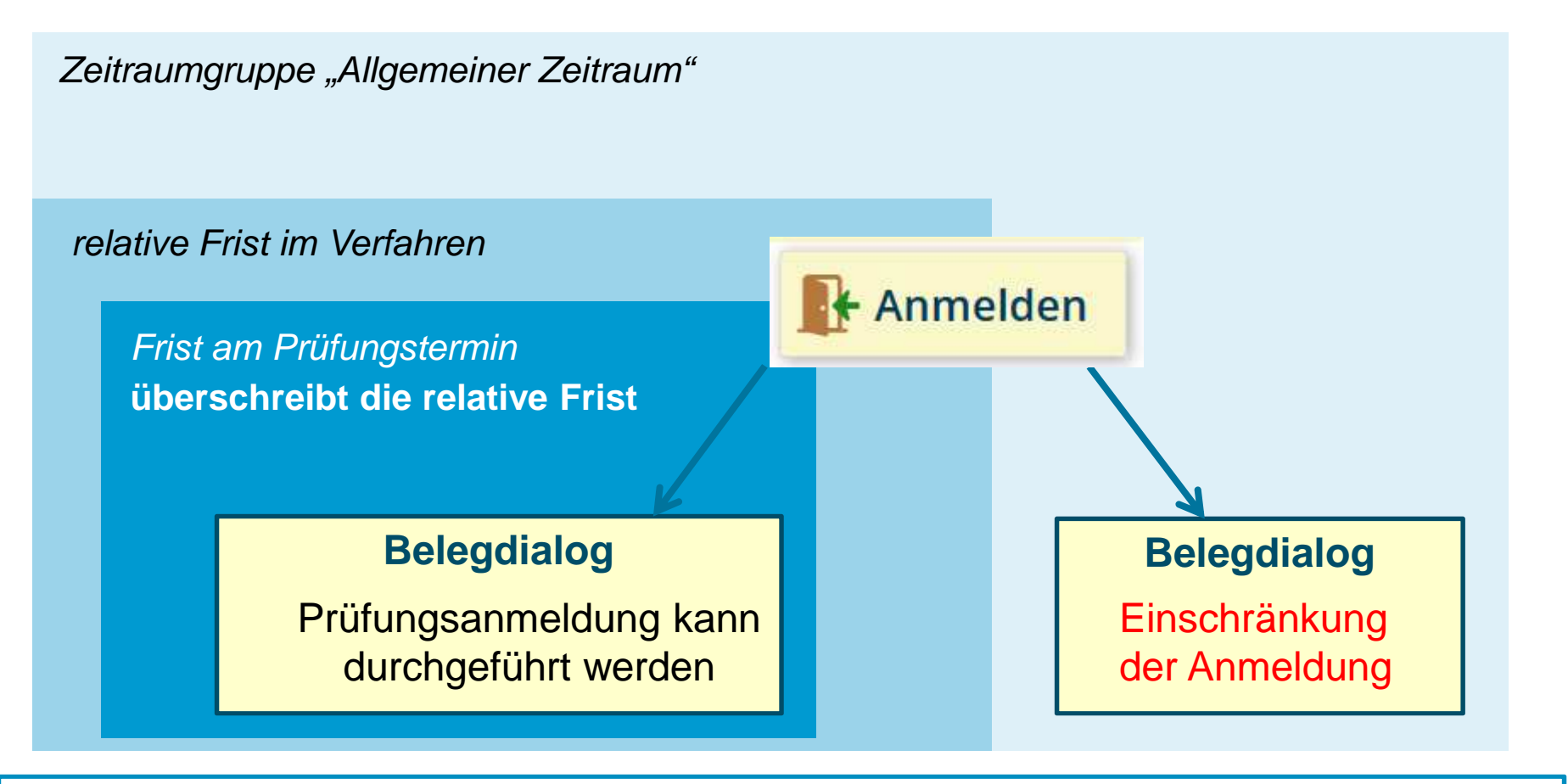

Zusätzliche Informationen für Studierende im Anmeldeprozess sind notwendig

**61 19.11.2019 Prüfungsmanagement in ZEuS**

**Universität Konstanz**

**2. Prüfungsanmeldeinformationen gestalten: Hinweistexte (1/3)**

Da die Prüfungsanmeldung in ZEuS nicht immer zu den allgemeinen Prüfungsanmeldefristen der Zeitraumgruppen stattfindet, z.B. die Prüfungsanmeldung bis 7 Tage vor dem Prüfungsdatum möglich ist oder Fristen am Prüfungstermin die allgemeine Prüfungsanmeldung übersteuern, erhalten die Studierenden dazu einen Hinweistext.

Auf dem Reiter "Grunddaten" der Prüfungsdetailansicht können Studierende die allgemeinen Anmeldefristen aus der Zeitraumgruppe lesen sowie einen weiteren Hinweis zu Anmeldefristen, der wie folgt lautet:

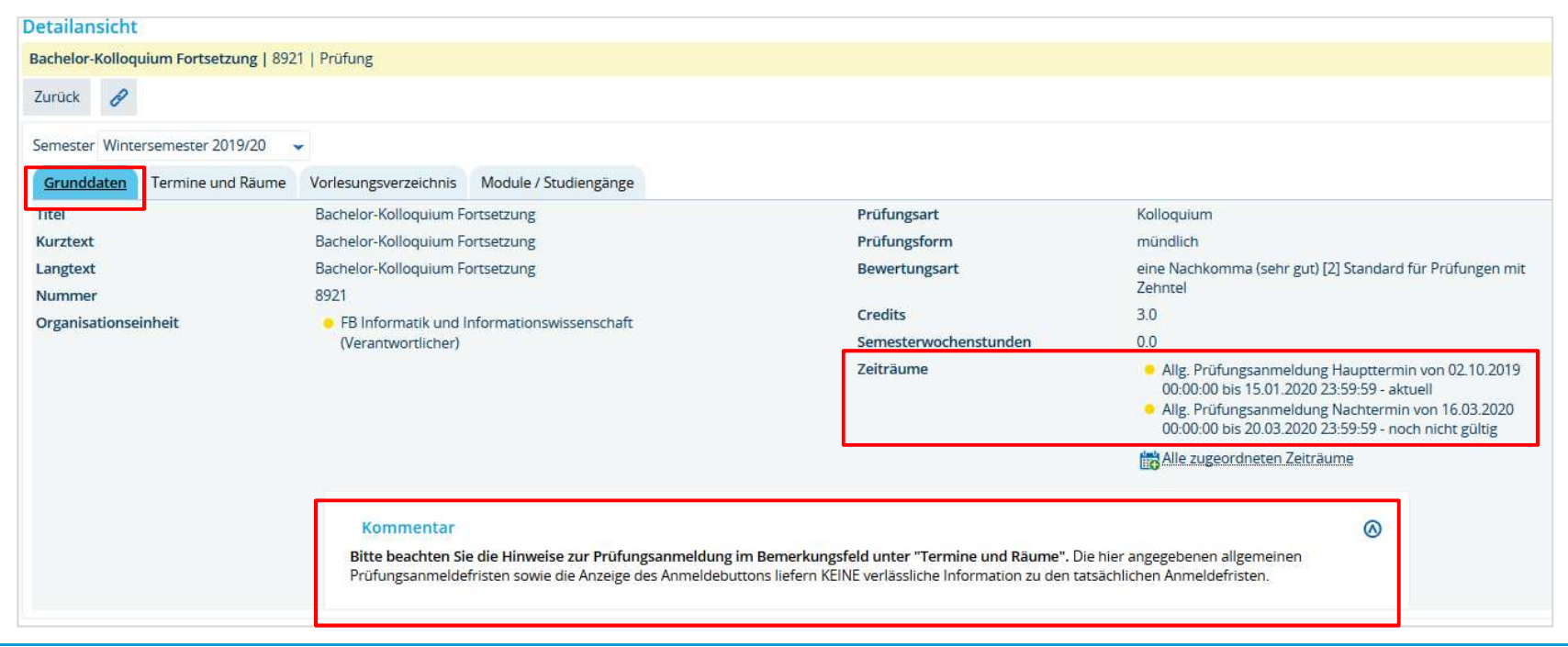

**2. Prüfungsanmeldeinformationen gestalten: Hinweistexte (2/3)**

Wurde im Anmeldeverfahren festgelegt, dass die Prüfungsanmeldung relativ zum Prüfungsdatum enden soll (z.B. 7 Tage vorher), verkürzt sich die allgemeine Anmeldefrist entsprechend. Laut allgemeiner Anmeldefrist der Zeitraumgruppe und damit der Anzeige des Anmelde-Buttons kann eine Prüfung noch anmeldbar erscheinen, obwohl die tatsächliche Frist bereits abgelaufen ist.

Um hier Missverständnisse auszuräumen, wird insbesondere ein Hinweistext in der "Bemerkung zur Prüfungsanmeldung" im Prüfungstermin notwendig:

"Bitte beachten Sie: **Die Prüfungsanmeldung ist bis 7 Tage vor dem Prüfungsdatum möglich**. Der Anmelde-Button gibt KEINE verlässliche Information darüber, ob die Prüfung aktuell angemeldet werden kann oder nicht."

Dieser Text erscheint im Studienplaner, in der Prüfungsdetailansicht unter "Termine und Räume" sowie im Zuge der Prüfungsanmeldung.

**63 19.11.2019**

**2. Prüfungsanmeldeinformationen gestalten: Hinweistexte (3/3)**

Text im Prüfungstermin: "Bemerkung zur Prüfungsanmeldung":

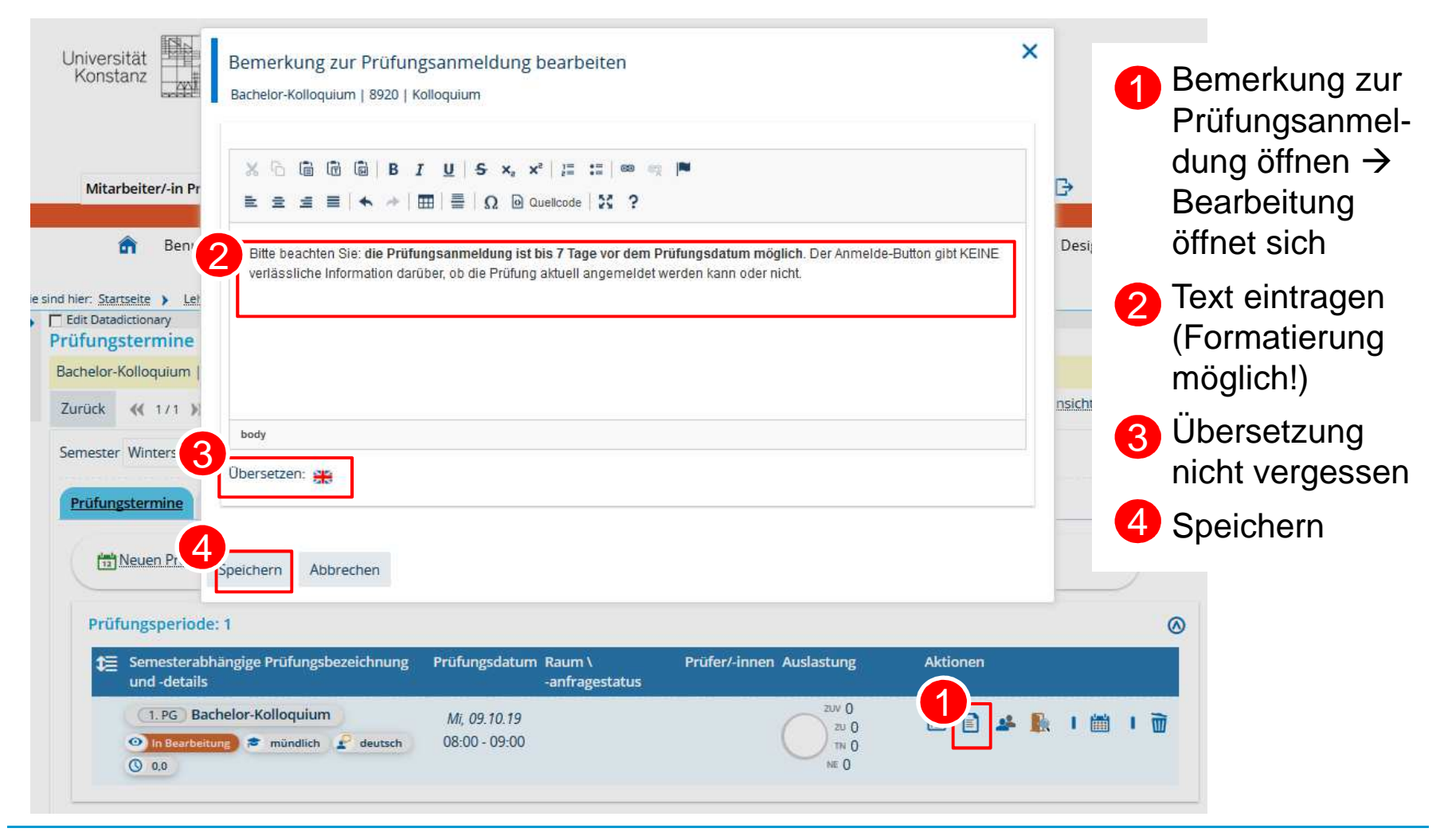

#### **3. Übersicht der Prüfungsanmeldungen**

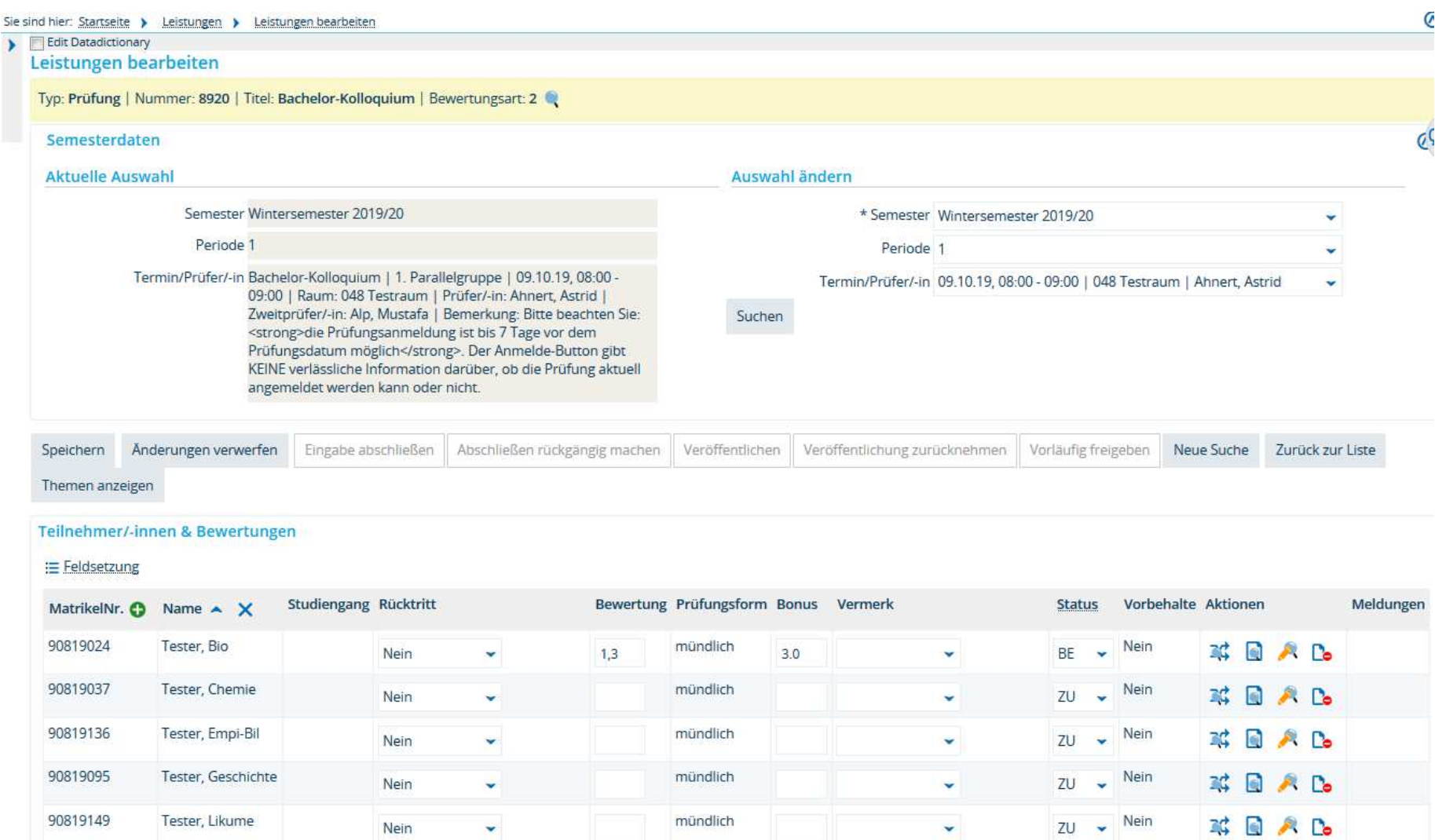